*Patrice Koehl*

### Tables in MATLAB Organizing data

## Tables

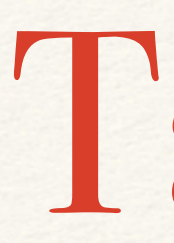

Table is a data type suitable for column-oriented data that is often stored as columns in a text file or in a spreadsheet.

Tables consist of rows and column-oriented variables.

Each variable in a table can have a different data type and a different size with the one restriction that each variable must have the same number of rows.

## Tables

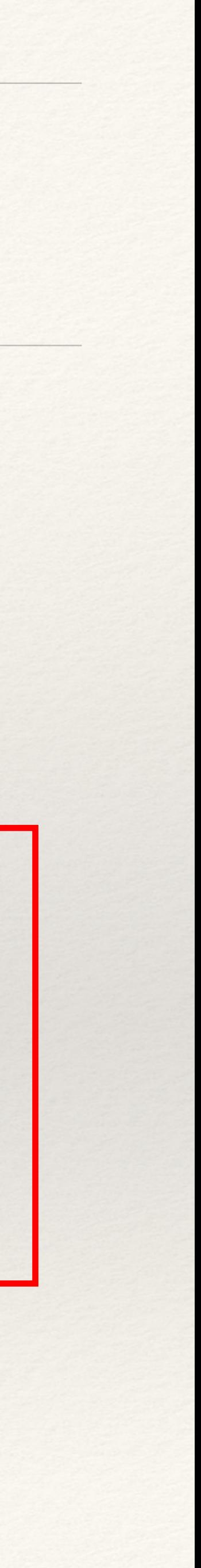

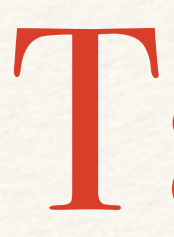

### *Text file 'simple.csv' containing the information:*

Header (name of the variables) "rowid","species","island","bill\_length\_mm","sex","year" }<br>}<br>}<br>} "1", "Adelie", "Torgersen", 39.1, "male", 2007 Rows of value; each row contains "2", "Adelie", "Torgersen", 39.5, "female", 2007 values for all variables. "3", "Adelie", "Torgersen", 40.3, "female", 2007 "4", "Adelie", "Torgersen", NA, NA, 2007 "5", "Adelie", "Torgersen", 36.7, "female", 2007 Those values may be of different types: "6", "Adelie", "Torgersen", 39.3, "male", 2007 **Numbers** "7", "Adelie", "Torgersen", 38.9, "female", 2007 **Category Text** 

Format: "Column Separated Values (CSV): standard text-based format for spreadsheet, used for example by Microsoft Excel

# Reading a table in Matlab

>> penguins = readtable('simple.csv')

>> penguins=readtable("simple.csv")

 $penguins =$ 

7×6 <mark>table</mark>

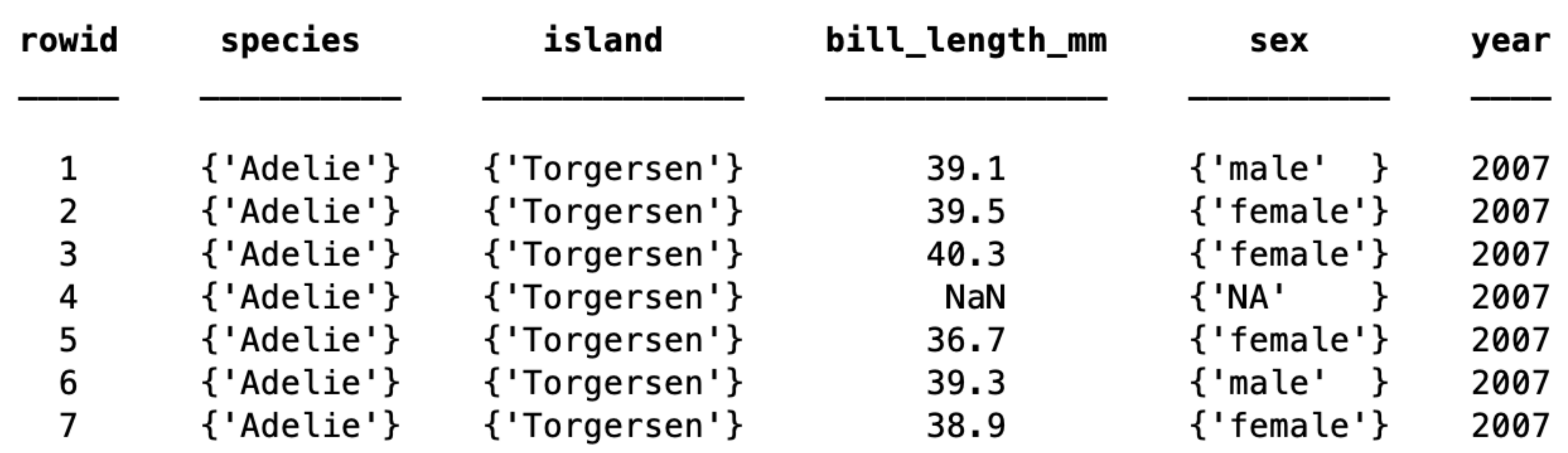

## Table: variable names (column headers)

>> penguins.Property.VariableNames

>> penguins. Properties. VariableNames

 $ans =$ 

```
1×6 cell array
{'rowid'} {'species'} {'island'}
```
 $\gt$ 

### {'bill\_length\_mm'} {'sex'} {'year'}

## Table: Change variable names

>> penguins = renamevars(penguins, ["sex","rowid","bill\_length\_mm"], … ["Gender","Number","Bill"])

>> penguins = renamevars(penguins, ["sex" "rowid" "bill\_length\_mm"], ... ["Gender" "Number" "Bill"])

 $penguins =$ 

7×6 <mark>table</mark>

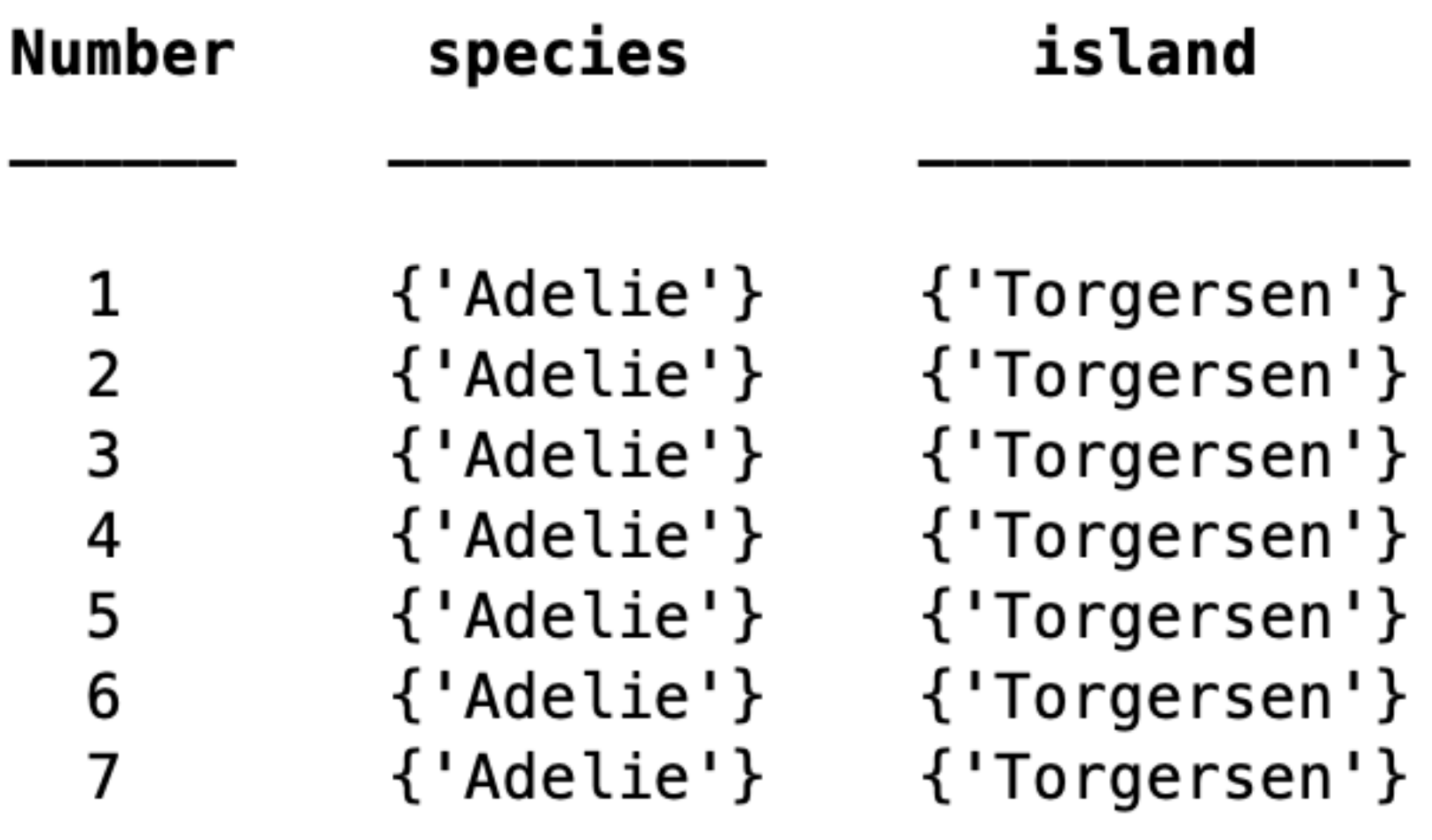

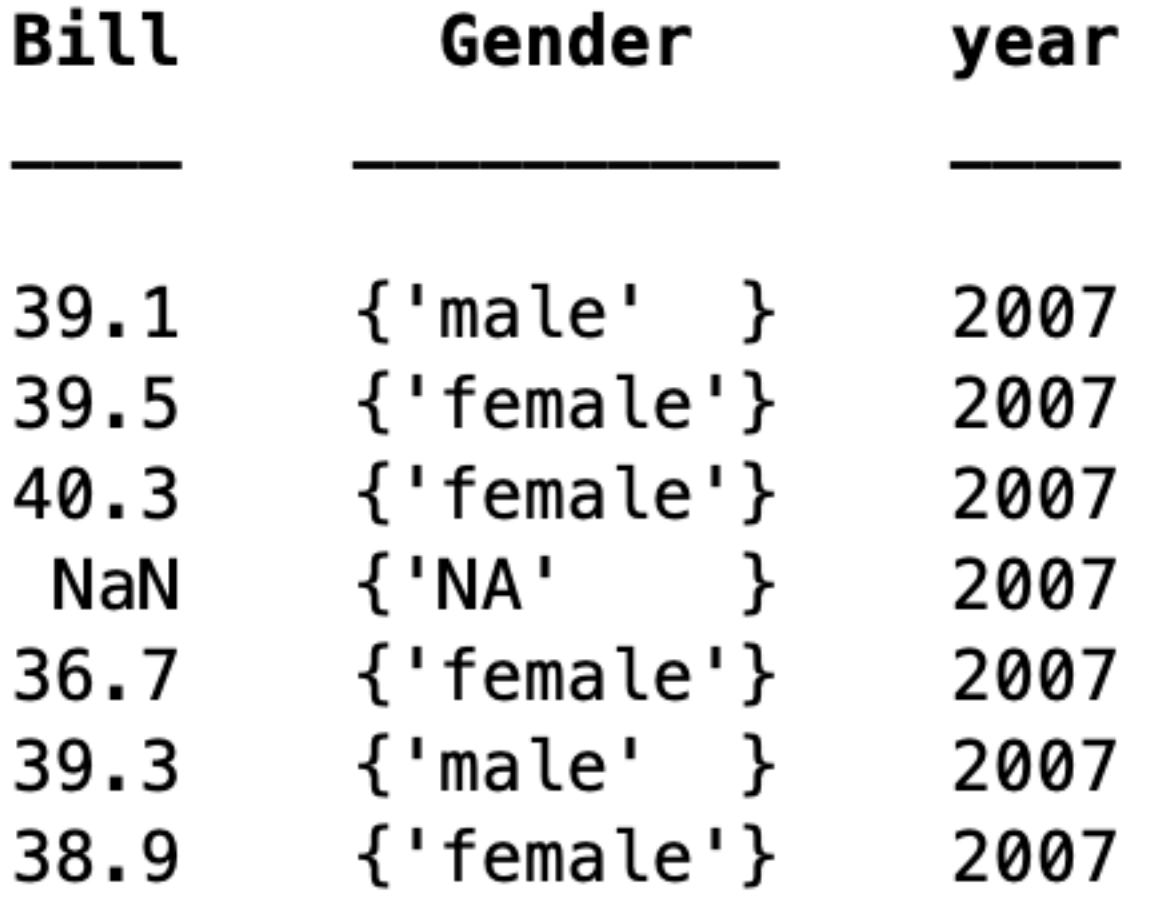

# Table: Removing missing values

>> penguins = rmmissing(penguins)

>> penguins=rmmissing(penguins)

 $penguins =$ 

l

6×6 table

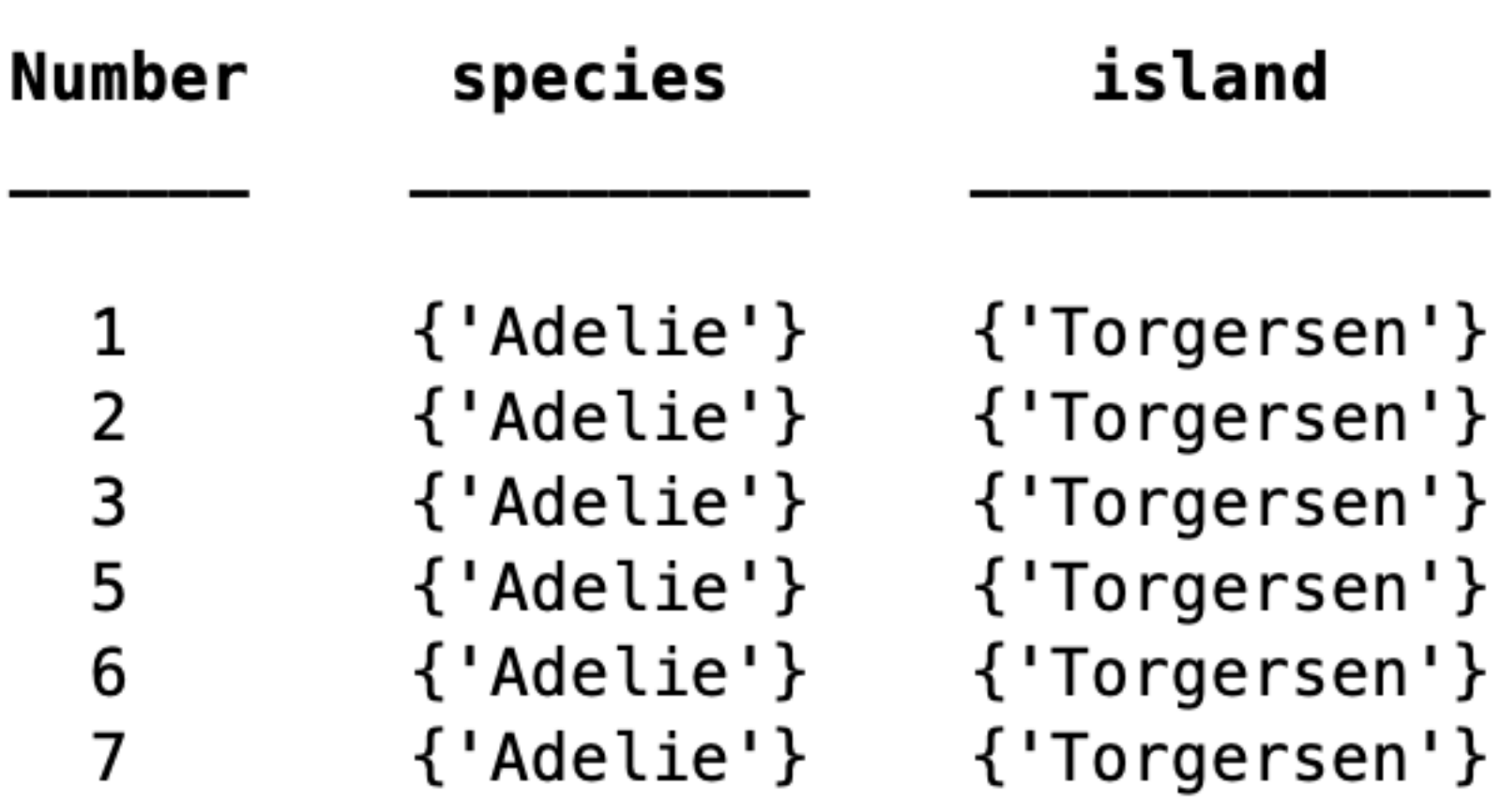

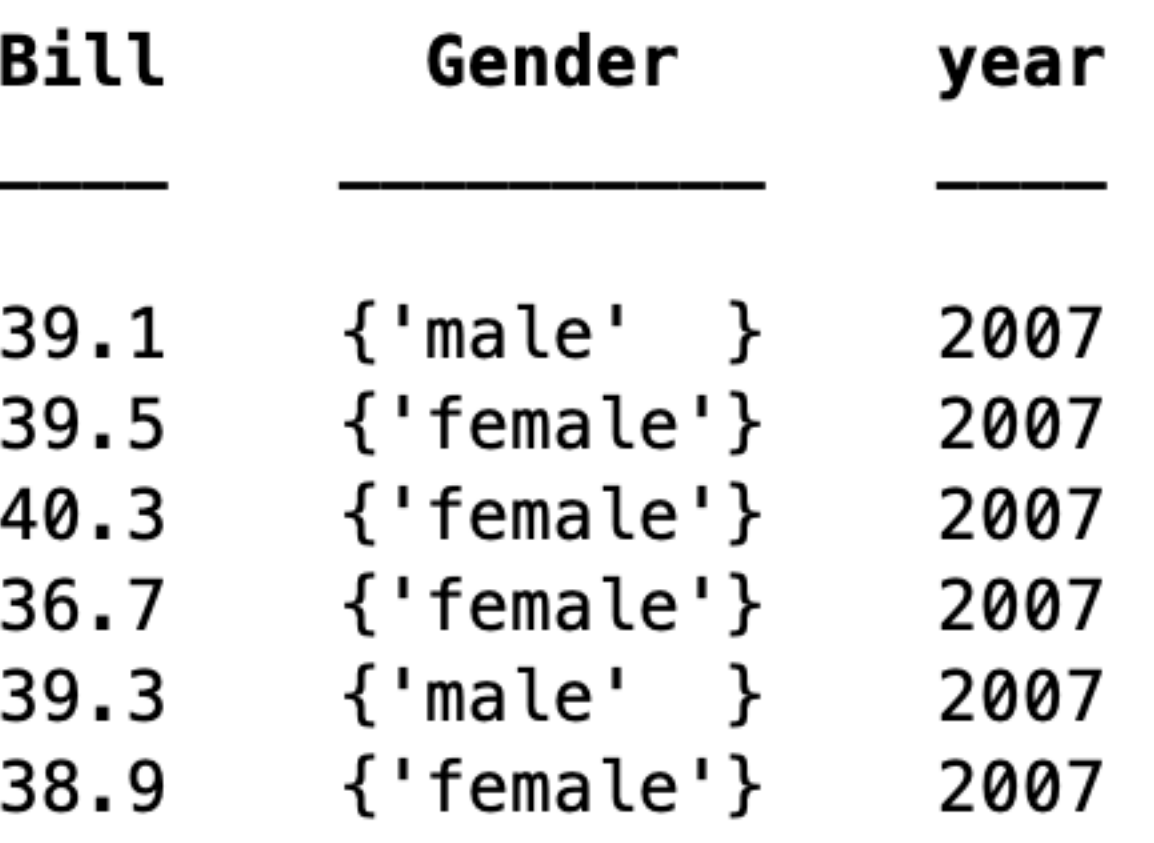

## Table: Select rows based on condition

>> var = penguins.Properties.VariableNames; >> male=penguins(penguins.Gender=="male",var)

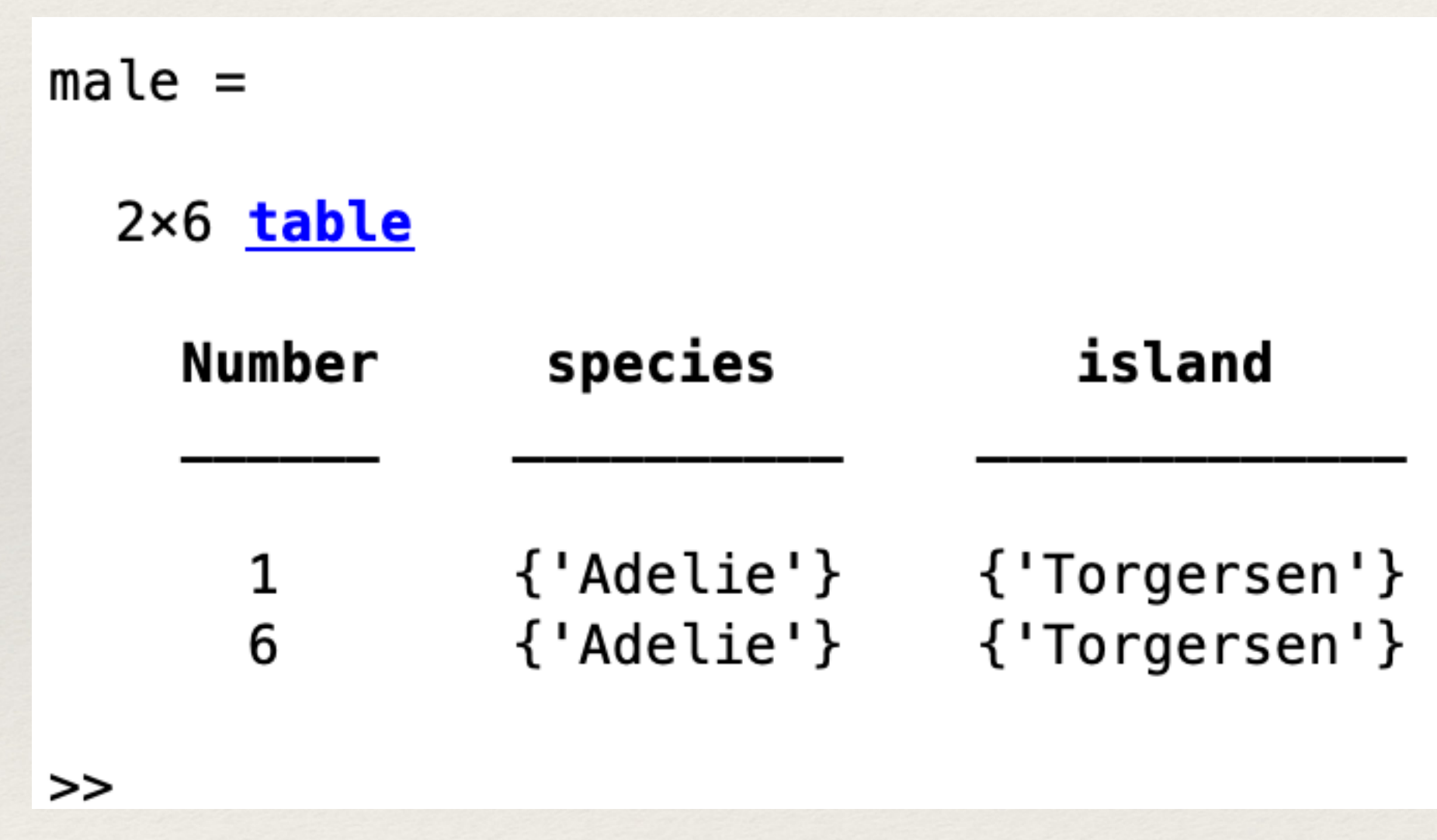

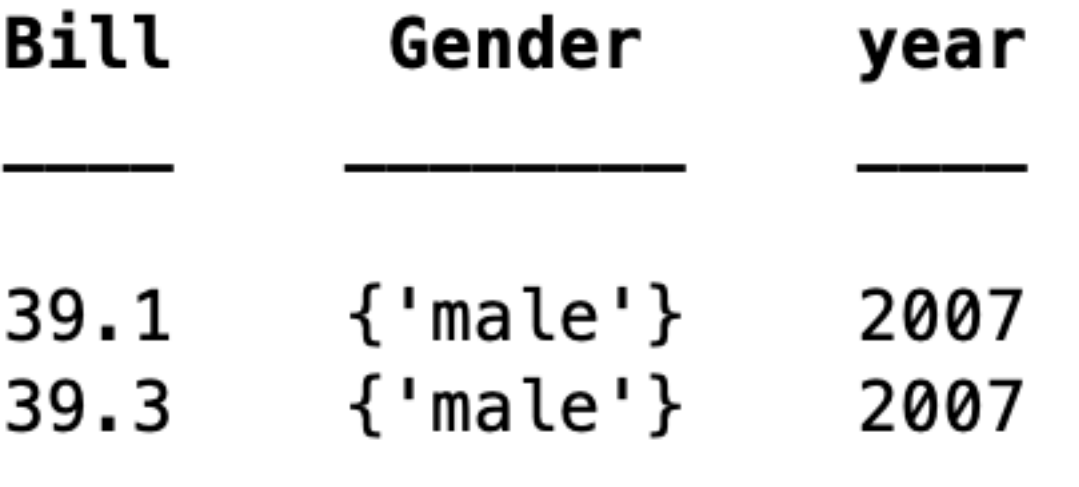

## Table: Removing a column

>> penguins.year=[]

 $>>$  penguins.year= $[]$ 

 $penguins =$ 

l

6×5 <mark>table</mark>

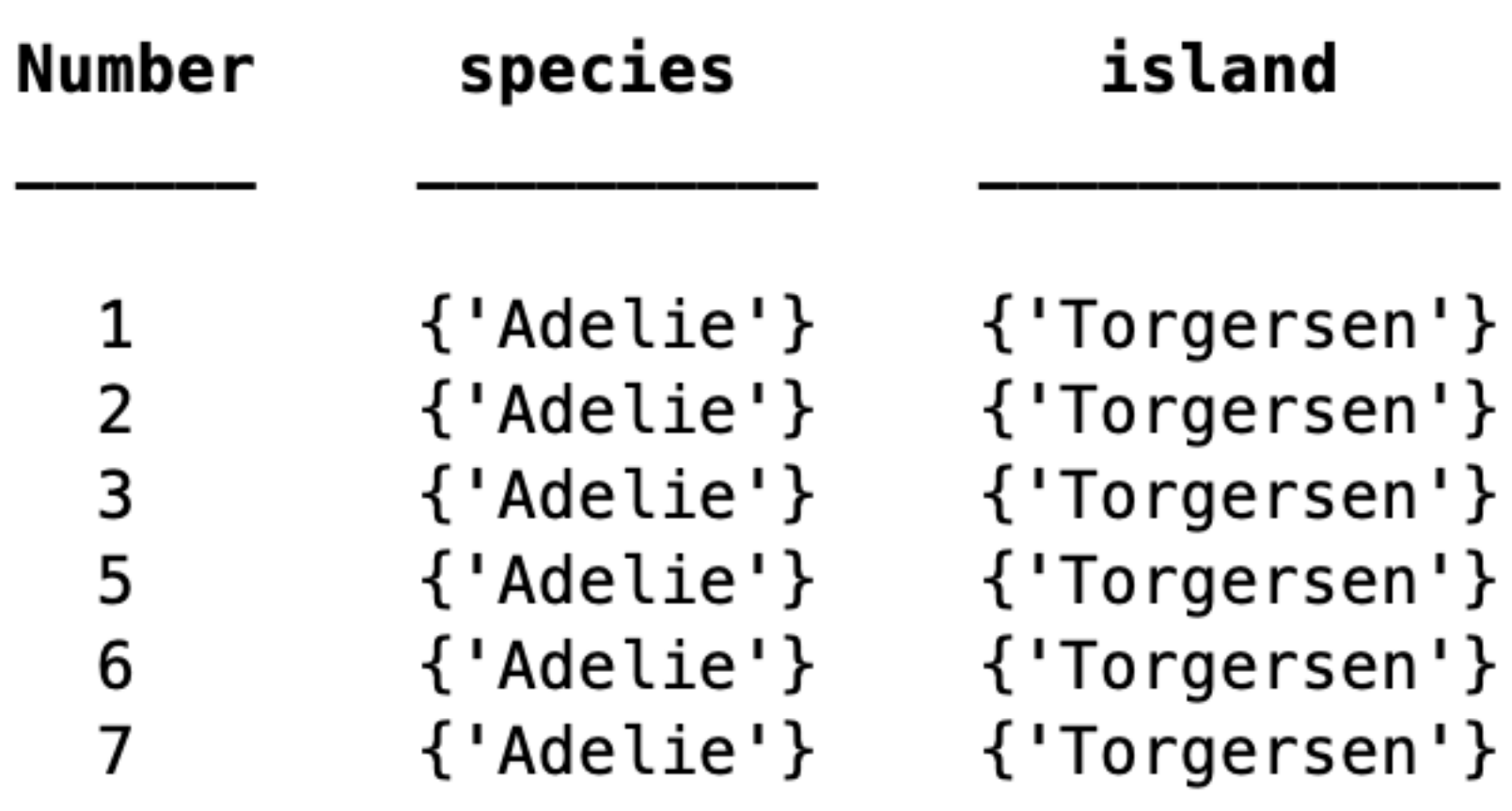

 $>>$ 

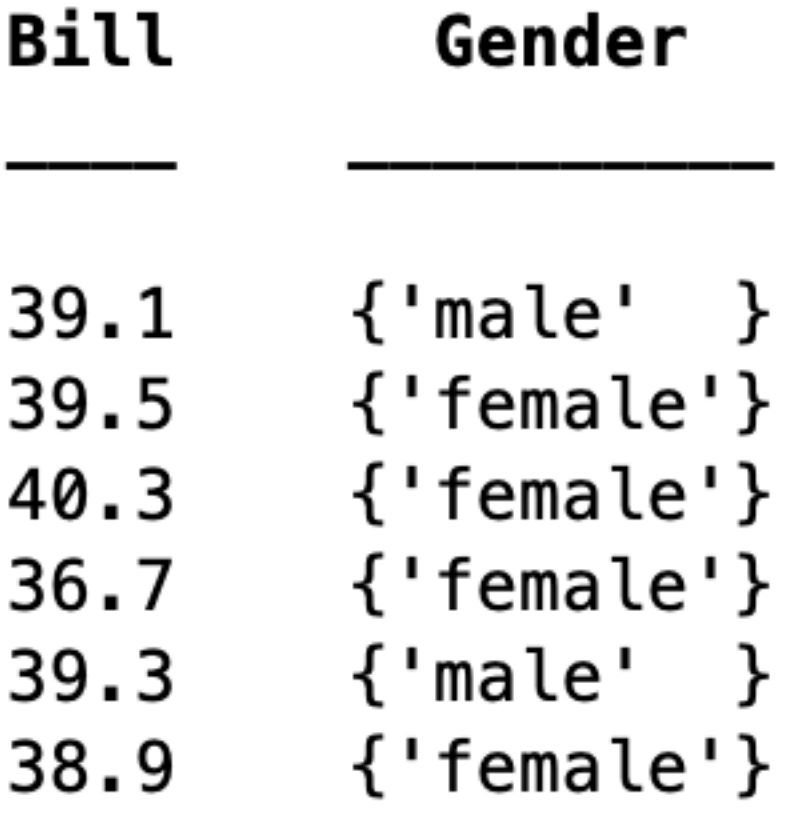

## Table: Select columns based on names

>> penguin2=penguins(:,{'species' 'Gender' 'year'})

>> newvars = {'species' 'Gender' 'year'};

>> penguin2=penguins(:,newvars)

>> penguin2=penguins(:,{'species' 'Gender' 'year'})

 $p$ enguin $2 =$ 

6×3 table

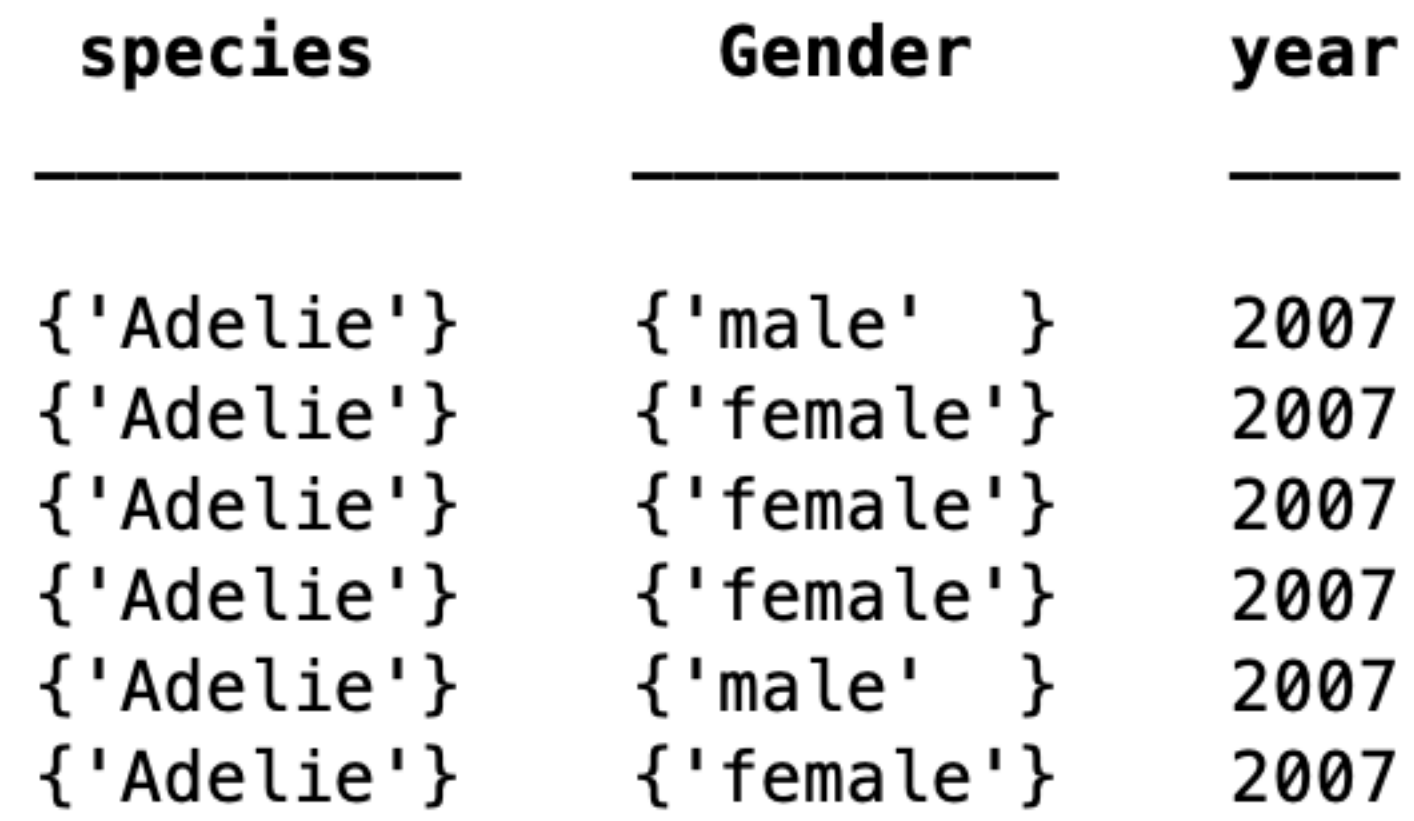

## Table: Extracting values from selected columns

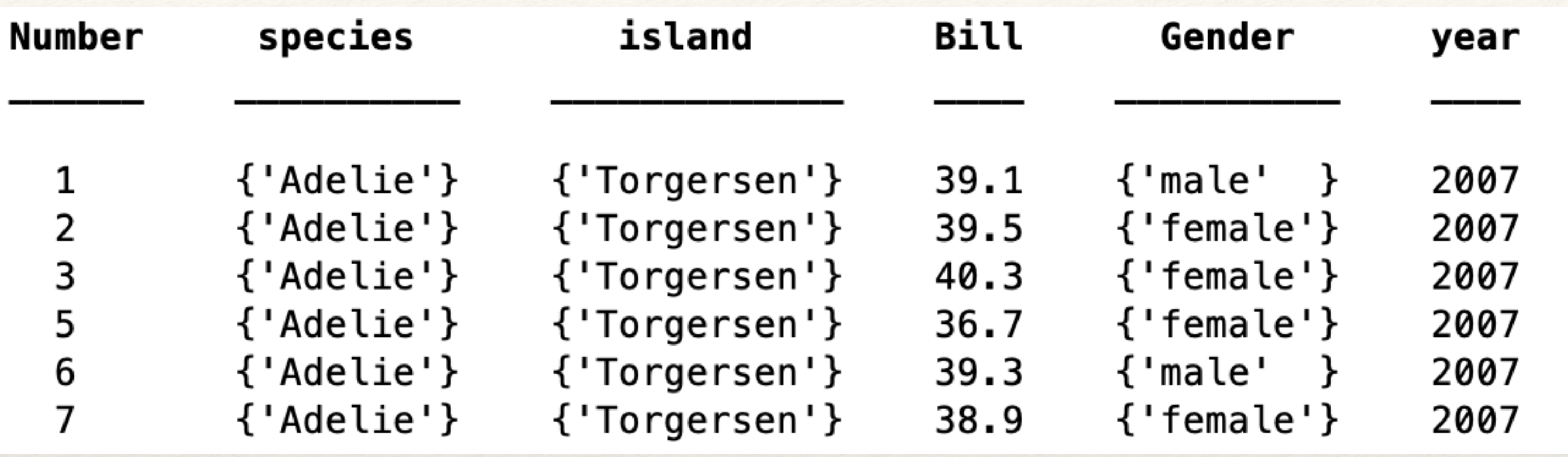

>> values = [ penguins.Bill penguins.year]

 $values =$ 

 $1.0e+03*$ 

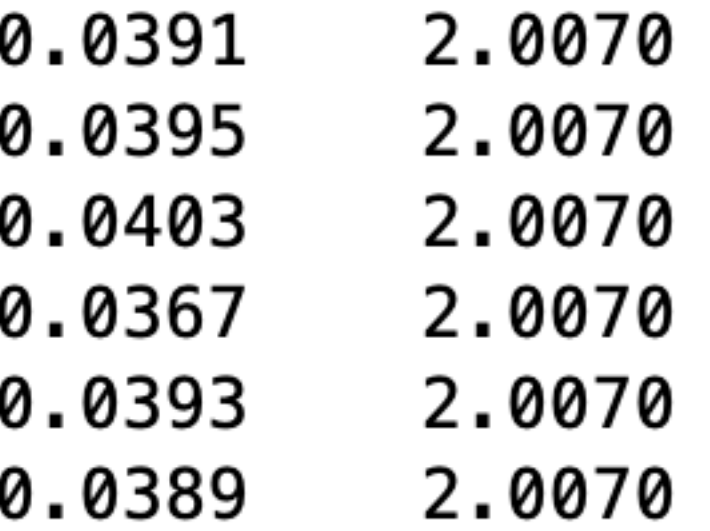

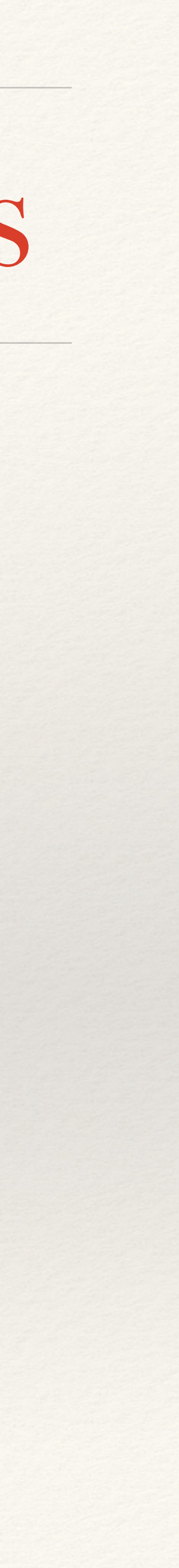

## Additional Information

<https://www.mathworks.com/help/matlab/tables.html>

*Complete tutorial on tables in Matlab:*